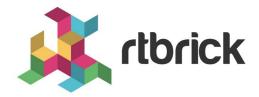

# RtBrick Tools Installation Guide

Version 20.8.1, 10 August 2020

| Registered Address                                                  | Support             | Sales             |
|---------------------------------------------------------------------|---------------------|-------------------|
| 26, Kingston Terrace, Princeton,<br>New Jersey 08540, United States |                     |                   |
|                                                                     |                     | +91 80 4850 5445  |
| http://www.rtbrick.com                                              | support@rtbrick.com | sales@rtbrick.com |

©Copyright 2020 RtBrick, Inc. All rights reserved. The information contained herein is subject to change without notice. The trademarks, logos and service marks ("Marks") displayed in this documentation are the property of RtBrick in the United States and other countries. Use of the Marks are subject to RtBrick's Term of Use Policy, available at <a href="https://www.rtbrick.com/privacy">https://www.rtbrick.com/privacy</a>. Use of marks belonging to other parties is for informational purposes only.

# **Table of Contents**

| 1. RtBrick Tools Installation Guide                                    | 3  |
|------------------------------------------------------------------------|----|
| 1.1. Introduction                                                      | 3  |
| 1.2. What's New in Tools and Packages                                  | 4  |
| 1.3. Installation                                                      | 8  |
| 1.4. RtBrick tools packages                                            | 10 |
| 1.4.1. rtbrick-toolkit                                                 | 10 |
| 1.4.2. rtbrick-ansible                                                 | 10 |
| 1.4.3. rtbrick-imgstored                                               | 11 |
| 1.4.3.1. Common usage of rtb-image                                     | 12 |
| 1.5. Image formats and ONL image installation for supported hardware 1 | 14 |
| 1.5.1. ONL images                                                      | 14 |
| 1.6. The <b>rtb-ssh</b> CLI command                                    | 16 |

# 1. RtBrick Tools Installation Guide

# **Version History**

| Version    | Date       | Description                                                                                                    |
|------------|------------|----------------------------------------------------------------------------------------------------|
| 1.0        | 16.03.2020 | Initial version                                                                                                    |
| 20.4.1-rc0 | 01.04.2020 | <ul> <li>The following changes were made:</li> <li>Updated configuration.yaml section, as a result of the release of rtb-ansible 3.0.0.</li> <li>Added the Connecting a container to outside world section, with examples</li> </ul> |
| 20.5.1-rc0 | 25.05.2020 | Updated the document with the latest version of the image, which is 20.5.1-rc0                                                                                                    |
| 20.6.1-rc0 | 15.06.2020 | Updated the document with the latest version of the image, which is 20.6.1-rc0                                                                                                    |
| 20.7.1     | 15.07.2020 | Updated the document with details corresponding to the 20.7.1 RBFS release and details about new and updated RtBrick tools packages.                                                                                                 |
| 20.7.1.2   | 20.07.2020 | Version update for the rtbrick-toolkit package to match the corresponding RBFS release.                                                                                                    |
| 20.7.2     | 31.07.2020 | Version updates for the rtbrick-toolkit and rtbrick-imgstore packages.                                                                                                    |
| 20.8.1     | 10.08.2020 | Version updates for the rtbrick-toolkit and rtbrick-imgstore packages.                                                                                                    |

# 1.1. Introduction

RtBrick software is delivered via different means: RBFS (RtBrick Full Stack) software is delivered as custom RtBrick container images (to be used for virtual topologies on x86 servers) or as custom RtBrick ONL installer images (to be used on supported whitebox switches).

In addition to RBFS other RtBrick software is delivered in the Debian package format to be used on supported Ubuntu Linux distribution (currently the only supported Ubuntu release is 18.04 LTS Bionic Beaver). The software delivered as Debian packages is composed of a set of CLI tools and/or daemons meant to facilitate working with RBFS containers and the RBFS API.

# 1.2. What's New in Tools and Packages

The RtBrick tools distributed in the debian (apt) package format in one of the rtbrick-tools debian (apt) package repositories as described in the *RtBrick Tools Installation Guide* section *1.3* step *3*.

#### rtbrick-toolkit

#### **Version 20.8.1**

#### What's new in rtbrick-toolkit version 20.8.1

The rtbrick-toolkit package has been updated to version 20.8.1 to match the corresponding RBFS release and has been updated to depend on the following RtBrick tools packages with these exact versions:

- rtbrick-imgstore 0.6.3
- rtbrick-ansible 3.1.0
- rtbrick-apigwd 0.9.7
- rtbrick-ctrld 0.9.9

#### **Version 20.7.2**

#### What's new in rtbrick-toolkit version 20.7.2

The rtbrick-toolkit package has been updated to version 20.7.2 to match the corresponding RBFS release and has been updated to depend on the following RtBrick tools packages with these exact versions:

- rtbrick-imgstore 0.6.3
- rtbrick-ansible 3.1.0
- rtbrick-apigwd 0.9.7
- rtbrick-ctrld 0.9.9

#### Version 20.7.1.3

Version update for the rtbrick-toolkit package to match the corresponding RBFS release. No changes to the package dependencies as compared to 20.7.1.2.

#### What's new in rtbrick-toolkit version 20.7.1.3

#### **Version 20.7.1.2**

#### What's new in rtbrick-toolkit version 20.7.1.2

The rtbrick-toolkit package has been updated to version 20.7.1.2 to match the corresponding RBFS release and has been updated to depend on the following RtBrick tools packages with these exact versions:

- rtbrick-imgstore 0.6.2
- rtbrick-ansible 3.1.0
- rtbrick-apigwd 0.9.7
- rtbrick-ctrld 0.9.9

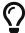

Please check the information about the rtbrick-imgstore package version 0.6.2.

#### **Version 20.7.1**

The rtbrick-toolkit package was created with a version of 20.7.1 to match the corresponding RBFS release. The rtbrick-toolkit package depends on the following RtBrick tools packages with these exact versions:

- rtbrick-imgstore 0.6.0
- rtbrick-ansible 3.1.0
- rtbrick-apigwd 0.9.7
- rtbrick-ctrld 0.9.9

More information about the rtbrick-toolkit package can be found in the RtBrick Tools Installation Manual.

# rtbrick-imgstore

#### Version 0.6.3

#### What's new in rtb-image version 0.6.3

The rtb-image tool contained in the rtbrick-imgstore package has been updated with an improvement for handling the situation when a download (**pull**) operation is requested multiple times concurrently for the same image. In such a situation the downloaded image might become corrupted. Starting with version 0.6.3 a lock file is used to prevent multiple concurrent downloads of the same image.

#### Version 0.6.2

#### What's new in rtb-image version 0.6.2

The rtb-image tool contained in the rtbrick-imgstore package has been updated to be able to work with image stores which contain images with *post-release* versions.

*Post-release* versions (sometimes called *bugfix* versions or *maintenance* versions) are composed of 4 numbers separated by dots. For example for the final-release of 20.7.1 the *bugfix* releases will be versioned 20.7.1.2, and so on.

If an image store contains images with *post-release* versions older versions of rtb-image will report an error and will not be able to use any images from that particular image store therefore upgrading rtb-image (upgrading the rtbrick-imgstore package) to version 0.6.2 is mandatory.

#### Version 0.6.0

#### What's new in rtb-image version 0.6.0

The rtb-image tool contained in the rtbrick-imgstore package has been updated to work with multiple image stores. Additional CLI sub-commands have been added under the rtb-image stores hierarchy to facilitate this. Please consult the tool's help function with rtb-image --help-long to learn more about this.

#### rtbrick-ansible

#### Version 3.1.0

#### What's new in rtb-ansible version 3.1.0

Several changes and improvements have been made to the <a href="rtb-ansible">rtb-ansible</a> CLI options and to the <a href="configuration.yaml">configuration.yaml</a> now expanded and renamed to topology.yaml:

- Major changes in topology.yaml (old configuration.yaml) configuration options (like linux\_connections, rbfs\_connections), and used files.
- Added support for running on remote hosts.
- Added support for totally cleaning a topology (destroy-topology option).
- Removed dependency on then older rtbrick-lxc-tools package.
- Added 2 example virtual RBFS container topologies within the installation package
- Changed the rtb-ansible CLI output for running tasks: cleaned and in normal mode the output is more terse and with less debug information.
- Removed old/unmaintained/unused options (like lazy-reboot-containers).
- Removed support for unmaintained tasks (like static route programming).

For further details please see the RtBrick Automation using Ansible manual.

#### Version 3.0.0

#### What's new in rtb-ansible version 3.0.0

Starting with version 3.0.0, rtb-ansible moves well away from the 2.0.x versions, and substantially modifies the per-container extra\_veth section of configuration.yaml file. The following are modified/added:

- Support for physical host interfaces, inside a container, without using DPDK
- Updated keys (options) in the per-container extra\_veth

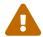

These updates **are not** backwards compatible!

#### Support for physical host interfaces inside a container

This changes addreses usecases when the user wants traffic generated by a container to be passed to some other host inside the physical network (e.g. for traffic captures).

#### Updated keys (options) in the per-container extra\_veth

Old options that could be passed to extra\_veth were unintuitive, so more user-friendly values were chosen. The changes are the following:

Table 1. New extra\_veth keys

| Usage                                                                                                    | Old option | Replaced by: |
|----------------------------------------------------------------------------------------------------|------------|--------------|
| interface name inside the container                                                                                                    | name:      | cont_intf:   |
| corresponding interface<br>name on the host (outside<br>the container)                                                                                   | vethname:  | host_intf:   |
| the bridge interface to which the container (via host_intf) is connected (thus this needs to be the same for each 2 containers that you want to connect) | link:      | bridge_intf: |

#### Version check and upgrading to version 3.0.0

To see the current rtb-ansible version, run the following:

```
pinky@Tattooine:$ sudo apt list --installed | grep rtbrick-ansible

WARNING: apt does not have a stable CLI interface. Use with caution in scripts.

rtbrick-ansible/bionic,now 2.0.0-
private.20200301171753+Bswitchtortbimgstore.C026ebdc-bionic amd64
[installed,upgradable to: 3.0.0-rc0-bionic]
```

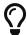

rtb-ansible command comes with the rtbrick-ansible package.

To upgrade to the version 3.0.0 use the following commands:

```
sudo apt update
sudo -H apt install rtbrick-ansible
```

The same command set should be used for updating to versions newer than 3.0.0 too.

#### Limitations and restrictions

There are no known limitations and restrictions.

# 1.3. Installation

The installation of RtBrick tools is broken into several steps, as follows:

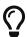

The following commands and outputs are validated only for the Ubuntu 18.04 LTS Bionic Beaver release.

# Step 1: Removing any existing RtBrick tools Debian packages

Some of the RtBrick tools Debian packages have changed and have been upgraded several times. If some the RtBrick tools packages are already installed it might be necessary to remove the currently installed versions:

apt list --installed | egrep -i rtbrick | awk -F '/' '{print \$1;}' | xargs sudo apt remove -y

Among other output, you will get the following:

```
The following packages will be REMOVED: rtbrick-ansible rtbrick-imgstore rtbrick-lxc-tools
```

# Step 2: Add the new RtBrick GPG signing key

The RtBrick Debian (apt) package repositories are always signed with the RtBrick Support (Package and Image Signing Key) <support@rtbrick.com> GPG key. If not already present it is required to add this public key to the local apt configuration.

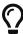

Notice the URL called in the command: it should always be https://releases.rtbrick.com/

curl -fsSL https://releases.rtbrick.com/security/RtBrick-Support.pubkey.asc | sudo apt-key add -

# **Step 3: Adding the correct RtBrick repositories**

Remember that in Step 1 we removed the old packages; the same action might be necessary for the apt repository URLs, if the local configuration includes old entires. Existing RtBrick apt repository URLs can be deleted with the command below, as well as adding the new ones in the same step:

echo 'deb [ arch=amd64 ] https://releases.rtbrick.com/\_/latest/ubuntu/rtbrick-tools bionic rtbrick-tools' | sudo tee /etc/apt/sources.list.d/rtbrick.list

The RtBrick tools packages are delivered in the apt repository named rtbrick-tools, however this repository is offered multiple times, at different HTTPS locations:

- https://releases.rtbrick.com/\_/latest/ubuntu/rtbrick-tools this version of the repository will be continuously updated as new package versions are released.
- https://releases.rtbrick.com/\_/20.6.1/ubuntu/rtbrick-tools a version of the repository tied to a specific RBFS release for situation when it is desirable to continue using the RtBrick tools package versions releases together with that RBFS release. The packages in such a repository will only receive bugfix and security updates. The example above is the rtbrick-tools repository tied to the 20.6.1 RBFS release.
- Other examples are:
  - https://releases.rtbrick.com/\_/20.7.1/ubuntu/rtbrick-tools tied to 20.7.1 RBFS release
  - https://releases.rtbrick.com/\_/20.7.2/ubuntu/rtbrick-tools tied to 20.7.2 RBFS release
  - https://releases.rtbrick.com/\_/20.8.1/ubuntu/rtbrick-tools tied to 20.8.1 RBFS release

# Step 4: Update the local apt package cache

We then have to update the local apt package cache: sudo apt update

# **Step 5: Install 3rd-party dependencies**

Some RtBrick tools packages might have dependencies on 3rd-party software which cannot be delivered thought the RtBrick package repositories.

Currently the rtbrick-ansible package depends on Ansible. For installing Ansible, you can use the official documentation, which can be found at https://docs.ansible.com/ansible/latest/installation\_guide/intro\_installation.html# installing-ansible-on-ubuntu.

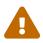

One very important dependency of *rtbrick-ansible* is Ansible itself. **Make sure you have the latest version of Ansible installed, before trying to install rtbrick-ansible!** 

# Step 6: Install a specific RtBrick tool package

For example, in order to install the rtbrick-ansible package, if the steps above have been completed successfully is it sufficient to run the following command:

sudo apt install rtbrick-ansible

# 1.4. RtBrick tools packages

#### 1.4.1. rtbrick-toolkit

The rtbrick-toolkit is a meta package which can be used to install all the tools needed to work with RBFS images (container or ONL installer) and with the RBFS API in one command:

sudo apt install rtbrick-toolkit

The rtbrick-toolkit meta package depends and thus automatically installs the following packages:

- · rtbrick-imgstore
- rtbrick-ansible
- rtbrick-apigwd
- rtbrick-ctrld

If only part of the functionality is required each package can be installed individually.

# 1.4.2. rtbrick-ansible

To speed up the process of RBFS container bring up, the rtbrick-ansible package

provides the rtb-ansible command which is an ansible based automation solution used to create and maintain topologies of RBFS containers and optionally to configure the RtBrick applications in each container.

The rtbrick-ansible package can be installed with the following command:

#### sudo apt install rtbrick-ansible

More information about rtb-ansible and how to use it is available in the **RtBrick Automation Using Ansible** manual.

# 1.4.3. rtbrick-imgstored

This package provides the rtb-image CLI utility which is RtBrick's image store handling tool. An image store (imgstore) is a versioned, checksumed and cryptographically signed store of versioned files. It was developed and optimized with the primary goal of storing and distributing Linux OS and Linux container images however it can be used to store any kind of files.

An image store is for images what an apt repository is for Debian packages. It also has some similarities with a docker registry (not to be confused with a docker repository).

The rtb-image command is used for interacting with an image store accessible via HTTP(s), making a local cache of that image store, which can later be used to start LXC containers running RBFS.

```
pinky@tattooine:~$ sudo apt search rtbrick-imgstore
Sorting... Done
Full Text Search... Done
rtbrick-imgstore/bionic,now 0.4.1 amd64 [installed,automatic]
 RtBrick image store handling tool
pinky@tattooine:~$ sudo apt show rtbrick-imgstore
Package: rtbrick-imgstore
Version: 0.4.1
Priority: extra
Section: rtbrick-internal
Maintainer: RtBrick Support <support@rtbrick.com>
Installed-Size: 24.1 MB
Provides: rtbrick-imgstore
Depends: liblxc-common, liblxc1, lxc, zstd
Replaces: rtbrick-imgstore
Download-Size: 8786 kB
APT-Manual-Installed: no
APT-Sources: http://releases.rtbrick.com/_/20.6.1-rc0/ubuntu/rtbrick-tools
bionic/rtbrick-tools amd64 Packages
Description: RtBrick image store handling tool
rtbrick_package_properties:
 version: 0.4.1
 branch: master
 commit: 1b14aa3e49b5b35a41899e20f73340b9d34b780d
 commit_timestamp: 1584356254
 commit_date: 2020-03-16 10:57:34 UTC
build_timestamp: 1584356367
build_date: 2020-03-16 10:59:27 UTC
build_job_hash: 423be4f25ec9
 git_dependencies:
 - git_dep: gopackages/imgstore @ master > imgstore
 git_dep_branch: master
 git_dep_commit: 7f0eac0104646c4d067d3849513d4f75364455a8
```

The tool (the binary) has in it embedded the GPG public key of <a href="mailto:support@rtbrick.com">support@rtbrick.com</a>, identity which is used to sign all RtBrick images and the image store itself.

# 1.4.3.1. Common usage of rtb-image

rtb-image has enough versatility, but a few options are commonly used:

- containers list List all the LXC containers which are created on the local system.
- show [<flags>] <UUID> Show details of image identified by UUID. By default this shows the image in the local cached copy of the store.
- run --name=NAME [<flags>] <UUID> Run an LXC container using the specified image. The container must not be already created.
- list [<flags>] <UUID> List all the images in the store. By default this lists in the images in the local cached copy of the store.

Table 2. rtb-image list flags

| Value                  | Description                                                                                                    |  |
|------------------------|----------------------------------------------------------------------------------------------------|--|
| -o,remote              | List images directly from the remote store and not from the local cached copy.                                                                                                    |  |
| -d,detailed            | List detailed information about images.                                                                                                    |  |
| -f,format=FORMAT       | List only images with a specific format.                                                                                                    |  |
| -r,role=ROLE           | List only images with a specific role.<br>Currently, roles are spine and leaf.                                                                                                    |  |
| -p,platform=PLATFORM   | List only images for a specific platform.                                                                                                    |  |
| -v,ver-range=VER-RANGE | List only images versions that fall in the provided version range. See the syntax for version ranges at https://godoc.org/github.com/blang/semver#Range. The hardcoded strings 'latest' or 'newest' will always filter down to a single image, the one considered the newest according to the sorting rules for versions. |  |
| -l,limit=LIMIT         | Limit the list of returned images to the the I newest images.                                                                                                    |  |

An important part of rtb-image is that it is used to create a local cache of the remote RtBrick image repo. This is done using the rtb-image update command:

```
sudo rtb-image update
2020/03/16 13:49:54 [DEBUG] GET http://releases.rtbrick.com/_/images/20.6.1-
rc0/index.sha512
2020/03/16 13:49:54 [DEBUG] GET http://releases.rtbrick.com/_/images/20.6.1-
rc0/index.asc
2020/03/16 13:49:54 [DEBUG] GET http://releases.rtbrick.com/_/images/20.6.1-
rc0/index
Local cached copy updated to: Store: /var/cache/rtbrick/imagestore Version:
0.1.4 ValidUntil: 2020-05-17 13:25:24.443775551 +0000 UTC
```

Then we can list the local copies:

# 1.5. Image formats and ONL image installation for supported hardware

RtBrick images delivered through the RtBrick image store and the rtb-image utility have 3 main attributes:

- format: This is the file format of in which the image is packaged and archived.
- role: The role inside a network of the device which will be running the image.
- platform: Identifies the hardware platform or virtualized environment in which the image can run.

RtBrick images mean to be used as containers in a virtualized environment will have format == lxd and platform == virtual.

RtBrick images mean to be installed on supported whitebox switch hardware devices will have format == onl-installer and platform set accordingly to the specific switching hardware.

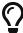

You can see this using rtb-image list command and looking for the Format column.

# 1.5.1. ONL images

ONL images are generally installed using a Zero Touch Provisioning (ZTP) server. The Installation section applies for both virtual and harware installations, with the difference that, when having a physical deployment (One with a ZTP server and switched running ONL images) we can install just the rtbrick-imgstore package on the ZTP server, since it doesn't have Ansible as dependency (Ansible not being a part of the default Ubuntu repositories), and because generally you will not have

containers running on the ZTP server itself.

A typical ONL image download will look as in the following snippet:

```
pinky@tattooine$ sudo rtb-image update
2020/03/17 07:06:41 [DEBUG] GET http://releases.rtbrick.com/_/images/20.6.1-
rc0/index.sha512
2020/03/17 07:06:42 [DEBUG] GET http://releases.rtbrick.com/_/images/20.6.1-
2020/03/17 07:06:42 [DEBUG] GET http://releases.rtbrick.com/_/images/20.6.1-
Local cached copy already up to date: Store: /var/cache/rtbrick/imagestore
Version: 0.1.10 ValidUntil: 2020-05-17 18:27:28.624270218 +0000 UTC
$ rtb-image list --format onl-installer --platform qmx --role spine --ver
-range latest
Store: /var/cache/rtbrick/imagestore Version: 0.1.10 ValidUntil: 2020-05-17
18:27:28.624270218 +0000 UTC
UUID
                               Version
                                          Filename
           Role Platform Cached
c23c4095-5b16-4535-9786-16436a0273d3 20.6.1-rc0-rc0.1 rtbrick-onl-
installer/rtbrick-onl-installer-spine-qmx-20... onl-installer spine qmx
false
pinky@tattooine$ sudo rtb-image pull c23c4095-5b16-4535-9786-16436a0273d3
2020/03/17 07:07:09 [DEBUG] GET http://releases.rtbrick.com/_/images/20.6.1-
rc0/index.sha512
2020/03/17 07:07:09 [DEBUG] GET http://releases.rtbrick.com/_/images/20.6.1-
2020/03/17 07:07:09 [DEBUG] GET http://releases.rtbrick.com/_/images/20.6.1-
rc0/index
rtbrick-onl-installer-spine-qmx-20.6.1-rc0-rc0.1.sha512 207 B / 207 B
========] 100.00% 0s
rtbrick-onl-installer-spine-qmx-20.6.1-rc0-rc0.1.asc 833 B / 833 B
[------
======== ] 100.00% Os
rtbrick-onl-installer-spine-qmx-20.6.1-rc0-rc0.1 1.53 GiB / 1.53 GiB
======== ] 100.00% 23s
rtbrick-onl-installer-spine-qmx-20.6.1-rc0-rc0.1: decompressing 100 B / 100 B
=====] 100.00% Os
pinky@tattooine$ rtb-image show c23c4095-5b16-4535-9786-16436a0273d3
Store: /var/cache/rtbrick/imagestore Version: 0.1.10 ValidUntil: 2020-05-17
18:27:28.624270218 +0000 UTC
UUID:
           c23c4095-5b16-4535-9786-16436a0273d3
            20.6.1-rc0-rc0.1
Version:
Filename:
           rtbrick-onl-installer/rtbrick-onl-installer-spine-qmx-20.6.1-
rc0-rc0.1
FullPath/URL: /var/cache/rtbrick/imagestore/rtbrick-onl-installer/rtbrick-
```

```
onl-installer-spine-qmx-20.6.1-rc0-rc0.1
SHA512:
d4d7dfa52bfb644914a4e83d40683503cd77076df44316eeee5ed23fe7d72840abff716909ca8
```

d4d7dfa52bfb644914a4e83d40683503cd77076df44316eeee5ed23fe7d72840abff716909ca d29b9fbc7dc8defcd95d50d60fd075352a945a56e14dc25d91a

Format: onl-installer

Role: spine
Platform: qmx
Cached: true
ExtractedPath:

In a design where the download of the image happens on a different server than the ZTP used for the actual installation, we can install the *rtbrick-imgstore* package, and move by some means ( rsync, for example) the images from var/cache/rtbrick/imagestore/ of that internet-connected to the ZTP server.

### 1.6. The rtb-ssh CLI command

**rtb-ssh** is a script meant to ease connecting into an already running container. It was previously called **rssh**, and it was renamed, as it was causing confusion with Linux's restricted shell *rssh* package which is available in the official Ubuntu apt package repositories.

Besides renaming only minor some changes have been made to the **rtb-ssh** / **rssh** script.

The script is installed automatically as part of the rtbrick-imgstore package installation.

The script uses lxc-attach to create a connection to the container specified as the argument. While doing so, it uses the ubuntu user (currently the default user inside an RBFS container) to connect to the container, and uses the bash shell after opening the connection.

Before connecting, it clear the environment before attaching, so no undesired environment variables leak into the container. The variable container=lxc will be the only environment with which the attached program starts.

It only keeps the TERM variable, to have the same strings the user is currently using for clear screen, move cursor, etc.

The **rtb-ssh** is installed in the /usr/local/bin/ path (alongside rtb-image, etc.). For convenience and backwards compatibility the script is still also installed as **rssh**.